## **Hvordan kommer jeg på Aurap og finder rapporterne**

Åbn en browser og indtast : https://aurap.au.dk

Log på med samme brugernavn og password som når du logger på din computer. I 'Username' indtastes : domænenavn\brugernavn (eks.: ad\hgj)

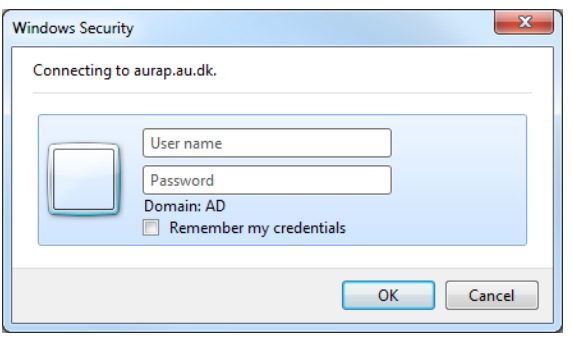

På forsiden vælges 'Standardrapporter' :

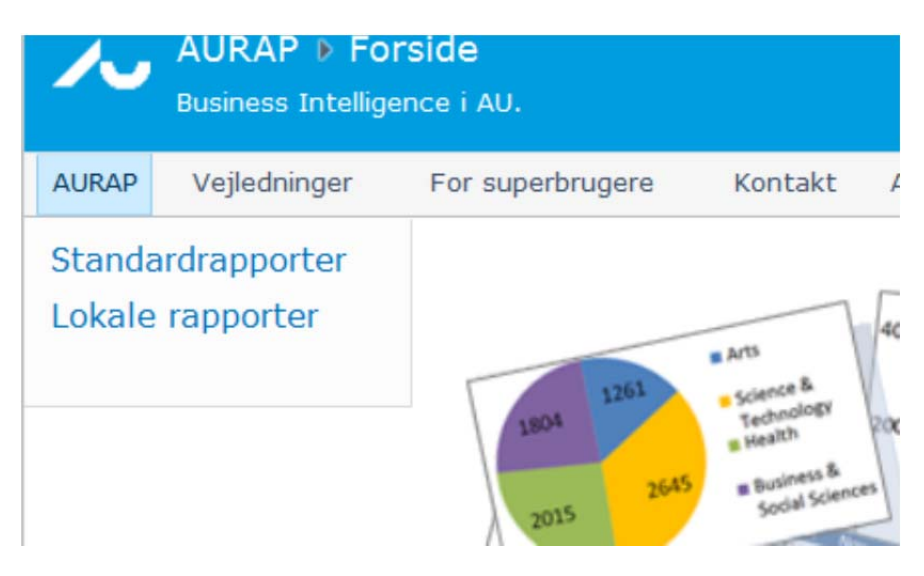

De tre rapporter ST20, ST21 og ST22 findes nederst på siden med standardrapporter og åbnes via link derfra:

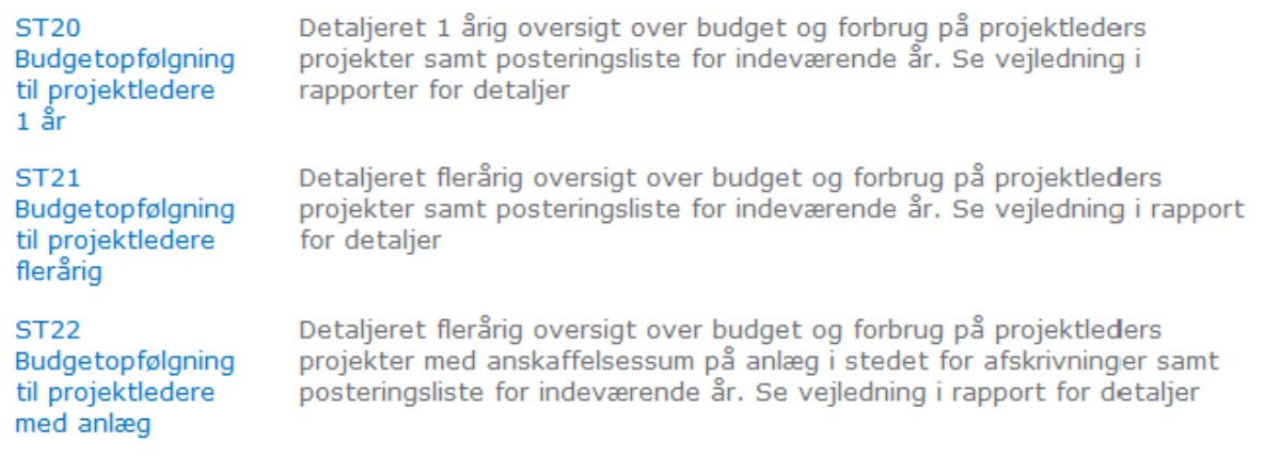

## $\frac{m}{2}$ Bladre $\frac{m}{2}$ -funktion  $\frac{15.04 \times 10^{-4}}{2}$

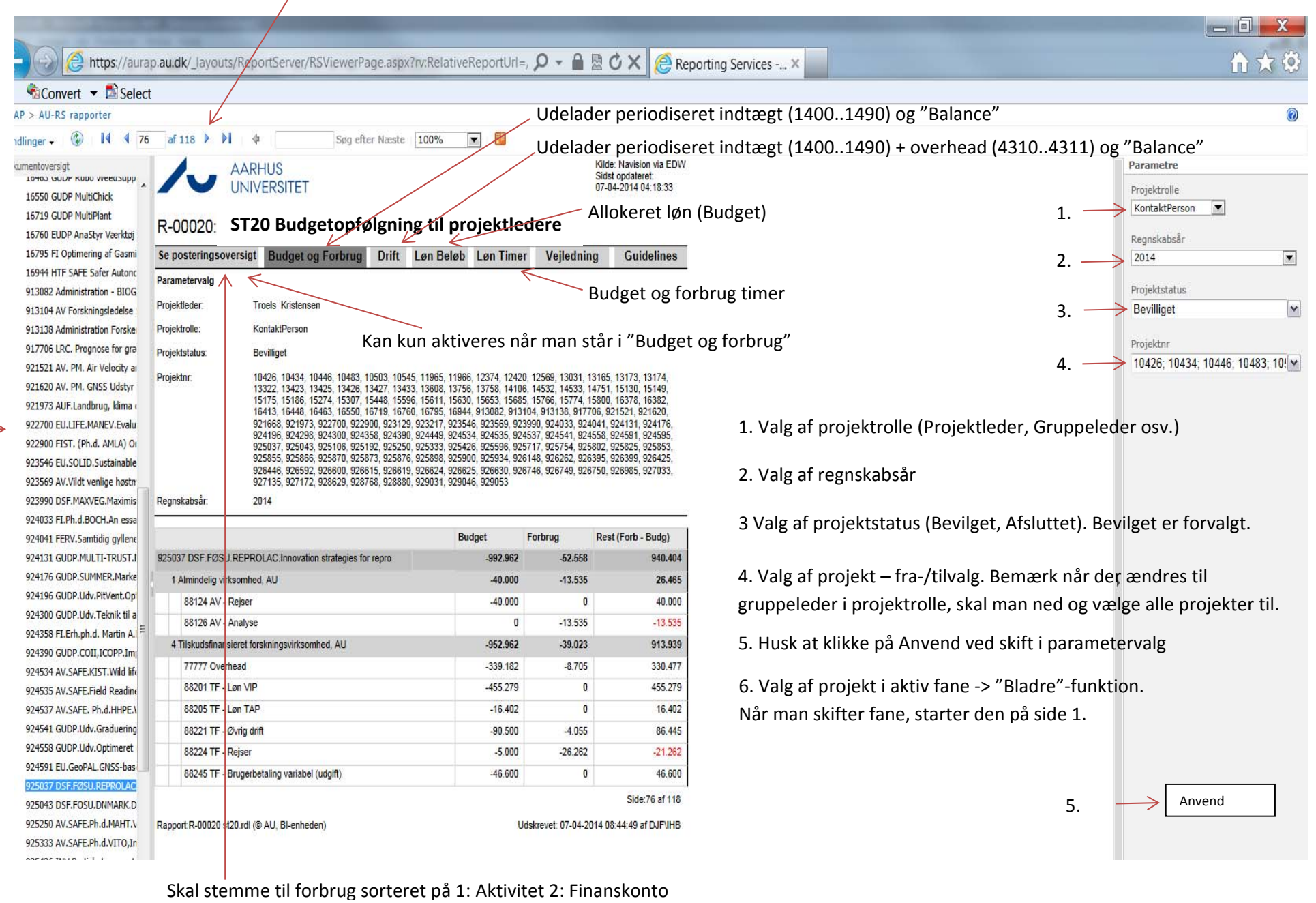